## Autodesk®

## AutoCAD 2024 Fundamentals

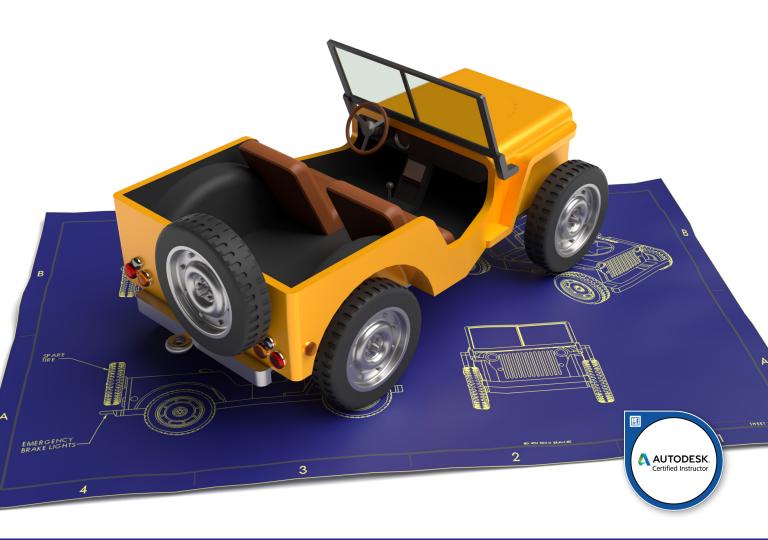

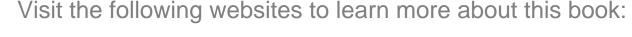

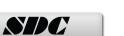

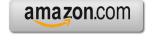

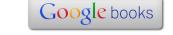

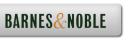

## **Table of Contents**

| Preface                                 | i    |
|-----------------------------------------|------|
| Acknowledgements                        | i    |
| About the Author                        | ii   |
| Lesson 1.0:<br>The AutoCAD Environment  |      |
| Exercise 1-1: Workspace                 | 1-6  |
| Exercise 1-2:<br>Using the Mouse        | 1-12 |
| Exercise 1-3: Start Page                | 1-31 |
| Exercise 1-4 Dynamic Input              | 1-34 |
| Exercise 1-5<br>Create a Profile        | 1-38 |
| Exercise 1-6 Export a Profile           | 1-42 |
| Review Questions                        | 1-44 |
| Lesson 2.0:<br>View Commands            |      |
| Exercise 2-1:<br>Real Time Zoom         | 2-7  |
| Exercise 2-2:<br>Zoom                   | 2-10 |
| Exercise 2-3: Modifying the View Ribbon | 2-12 |
| Exercise 2-4:<br>Saving Named Views     | 2-16 |
| Exercise 2-5: Multiple Viewports        | 2-22 |
| Exercise 2-6:<br>Viewing Drawings       | 2-28 |
| Exercise 2-7: View Commands             | 2-29 |

| Review Questions                                  | 2-30 |
|---------------------------------------------------|------|
| Lesson 3.0 Drawing Lines                          |      |
| Exercise 3-1: Line using Direct Distance Method   | 3-7  |
| Exercise 3-2: Parametric Constraints              | 3-14 |
| Exercise 3-3: Line Using Polar Tracking           | 3-21 |
| Exercise 3-4:<br>Line Using Cartesian Coordinates | 3-27 |
| Exercise 3-5: Absolute Coordinates                | 3-30 |
| Exercise 3-6:<br>Relative Coordinates             | 3-32 |
| Exercise 3-7: Polar Coordinates                   | 3-34 |
| Exercise 3-8: Drag Method                         | 3-36 |
| Exercise 3-9:<br>Erase                            | 3-38 |
| Review Questions                                  | 3-39 |
| Lesson 4.0 Draw Commands                          |      |
| Exercise 4-1: Polyline                            | 4-7  |
| Exercise 4-2: Polyline                            | 4-10 |
| Exercise 4-3:<br>Polygon                          | 4-13 |
| Exercise 4-4: Rectangle                           | 4-18 |
| Exercise 4-5: Arc                                 | 4-22 |
| Exercise 4-6:<br>Circle                           | 4-29 |

|                                        | 4-36 |
|----------------------------------------|------|
| Exercise 4-7: Spline                   |      |
| Exercise 4-8:<br>Ellipse               | 4-39 |
| Exercise 4-9: Add Selected             | 4-44 |
| Exercise 4-10:<br>Standard Bracket     | 4-49 |
| Exercise 4-11: Plate                   | 4-50 |
| Exercise 4-12:<br>Simple House         | 4-51 |
| Exercise 4-13:<br>Hatch                | 4-53 |
| Exercise 4-14:<br>HPLAYER              | 4-55 |
| Exercise 4-15:<br>Create a Hatch Layer | 4-58 |
| Review Questions                       | 4-61 |
| odify Commands                         |      |
| Exercise 5-1: Copy                     | 5-3  |
| Exercise 5-2: Copy Multiple            | 5-5  |
| Exercise 5-3:<br>Copy Array            | 5-6  |
| Exercise 5-4: Mirror                   | 5-9  |
| Exercise 5-5: Mirror Text              | 5-11 |
| Exercise 5-6: Offset                   | 5-15 |
| Exercise 5-7 Rectangular Array         | 5-18 |

| Exercise 5-8 Rectangular Array at an Angle | 5-20 |
|--------------------------------------------|------|
| Exercise 5-9 Polar Array                   | 5-22 |
| Exercise 5-10: Path Array                  | 5-24 |
| Exercise 5-11: Associative Array           | 5-26 |
| Exercise 5-12:<br>Move                     | 5-30 |
| Exercise 5-13: Rotate                      | 5-33 |
| Exercise 5-14: Rotate and Copy             | 5-35 |
| Exercise 5-15: Rotate using Reference      | 5-37 |
| Exercise 5-16:<br>Scale                    | 5-40 |
| Exercise 5-17: Scale Using Reference       | 5-42 |
| Exercise 5-18:<br>Stretch                  | 5-46 |
| Exercise 5-19:<br>Trim                     | 5-49 |
| Exercise 5-20:<br>Extend                   | 5-54 |
| Exercise 5-21: Fillet                      | 5-57 |
| Exercise 5-22: Fillet a Polyline           | 5-59 |
| Exercise 5-23:<br>Chamfer                  | 5-62 |
| Exercise 5-24:<br>Blend                    | 5-65 |
| Exercise 5-25: Undo and Redo               | 5-69 |
| Exercise 5-26: Modify Commands Review      | 5-70 |

|                                                                       | Table of Contents |
|-----------------------------------------------------------------------|-------------------|
| Exercise 5-28: Modify Commands Review 2                               | 5-71              |
| Review Questions                                                      | 5-72              |
| Lesson 6.0 Selecting Objects                                          |                   |
| Exercise 6-1: Selecting Objects                                       | 6-5               |
| Exercise 6-2: Selecting Objects Using Properties                      | 6-8               |
| Exercise 6-3: Selecting Objects Using Properties                      | 6-10              |
| Exercise 6-4: Quick Select                                            | 6-14              |
| Exercise 6-5: Customize Quick Properties                              | 6-17              |
| Exercise 6-6: Quick Properties                                        | 6-21              |
| Exercise 6-7: Selection Cycling                                       | 6-24              |
| Review Questions                                                      | 6-27              |
| Lesson 7.0 Object Properties                                          |                   |
| Exercise 7-1: Layer Control                                           | 7-5               |
| Exercise 7-2:<br>Drawing on Layers                                    | 7-17              |
| Exercise 7-3:<br>Creating Layers                                      | 7-23              |
| Exercise 7-4:<br>Rename Layers                                        | 7-26              |
| Exercise 7-5:<br>Identifying Layers                                   | 7-31              |
| Exercise 7-6:<br>Using the Layer Translator                           | 7-34              |
| Exercise 7-7: Using the Layer Translator with a CAD Standards drawing | 7-38              |

| Exercise 7-8: Using LAYWALK                        | 7-43 |
|----------------------------------------------------|------|
| Exercise 7-9: Match Properties                     | 7-46 |
| Exercise 7-10:<br>Create a Group Layer Filter      | 7-49 |
| Exercise 7-11:<br>Create a Properties Layer Filter | 7-53 |
| Exercise 7-12:<br>Save a Layer State               | 7-60 |
| Exercise 7-13: Apply a Layer State to a Layout     | 7-63 |
| Exercise 7-14: Publish Layouts with Layer States   | 7-67 |
| Exercise 7-15: Change Properties                   | 7-71 |
| Exercise 7-16: Change Properties (Reprised)        | 7-74 |
| Exercise 7-17: Organize a Drawing                  | 7-77 |
| Exercise 7-18:<br>Organize a Drawing (Reprised)    | 7-78 |
| Review Questions                                   | 7-79 |
| Lesson 8.0 Drafting Settings and Object Snaps      |      |
| Exercise 8-1: Drafting Settings                    | 8-5  |
| Exercise 8-2:<br>Polar Snap                        | 8-10 |
| Exercise 8-3 Object Snap                           | 8-16 |
| Exercise 8-4 Object Snap (Reprised)                | 8-21 |
| Exercise 8-5 Running Object Snap                   | 8-26 |
| Exercise 8-6 Auto Tracking                         | 8-34 |

| Exercise 8-7 Geometric Center OSNAP                       | 8-40 |
|-----------------------------------------------------------|------|
| Exercise 8-8 Drawing Layout                               | 8-45 |
| Exercise 8-9 Drawing Layout                               | 8-48 |
| Exercise 8-10 Plate                                       | 8-51 |
| Exercise 8-11:<br>Clamp                                   | 8-52 |
| Review Questions                                          | 8-54 |
| Lesson 9.0 Dimensions                                     |      |
| Exercise 9-1:<br>Linear and Aligned Dimensions            | 9-7  |
| Exercise 9-2: Continuous and Baseline Dimensions          | 9-11 |
| Exercise 9-3:<br>Angular, Radius, and Diameter Dimensions | 9-15 |
| Exercise 9-4:<br>Centerline Annotations                   | 9-21 |
| Exercise 9-5: Quick Dimensions - Continuous               | 9-25 |
| Exercise 9-6: Quick Dimensions - Staggered                | 9-27 |
| Exercise 9-7: Quick Dimensions - Baseline                 | 9-30 |
| Exercise 9-8: Quick Dimensions - Ordinate                 | 9-32 |
| Exercise 9-9:<br>Quick Dimensions - Edit                  | 9-34 |
| Exercise 9-10: Automatic Dimensions                       | 9-37 |
| Exercise 9-11: Ordinate Dimensions                        | 9-42 |
| Exercise 9-12: Dimension Space                            | 9-45 |

| Dimension Break                                   | 9-48  |
|---------------------------------------------------|-------|
| Exercise 9-14: Dimension Styles                   | 9-57  |
| Exercise 9-15:<br>Architectural Dimension Style   | 9-64  |
| Exercise 9-16:<br>Architectural Dimensions        | 9-67  |
| Exercise 9-17:<br>Edit Dimensions                 | 9-73  |
| Exercise 9-18:<br>Edit Dimension Text             | 9-76  |
| Exercise 9-19:<br>Edit Dimensions Using Grips     | 9-78  |
| Exercise 9-20:<br>Edit Dimension Using Stretch    | 9-81  |
| Exercise 9-21: Dimension a Drawing                | 9-83  |
| Exercise 9-22: Dimension a Drawing                | 9-84  |
| Exercise 9-23:<br>Create a Floor Plan             | 9-85  |
| Review Questions                                  | 9-86  |
| ext Tools                                         |       |
| Exercise 10-1:<br>Single Line Text                | 10-4  |
| Exercise 10-2:<br>Single Line Text Options        | 10-6  |
| Exercise 10-3: Multiline Text                     | 10-15 |
| Exercise 10-4: Formatting Multiline Text          | 10-17 |
| Exercise 10-5: Defining Text Styles               | 10-24 |
| Exercise 10-6: Define an Architectural Text Style | 10-27 |

| Exercise 10-7:<br>Edit Text                           | 10-31 |
|-------------------------------------------------------|-------|
| Exercise 10-8: Modify Text Properties                 | 10-32 |
| Exercise 10-9:<br>Modify Text Using Grips             | 10-34 |
| Exercise 10-10: Adding Fields to Objects              | 10-37 |
| Exercise 10-11:<br>Creating a Table                   | 10-41 |
| Exercise 10-12: Extracting a Table                    | 10-44 |
| Exercise 10-13: Exporting a Table                     | 10-48 |
| Exercise 10-14:<br>Adding Blocks to a Table           | 10-50 |
| Exercise 10-15: Adding a Multi-Leader                 | 10-55 |
| Exercise 10-16:<br>Converting MTEXT to a Multi-Leader | 10-57 |
| Exercise 10-17:<br>Adding Callouts to a Drawing       | 10-60 |
| Exercise 10-18:<br>Combine Text                       | 10-63 |
| Review Questions                                      | 10-65 |
| esson 11.0<br>locks and Templates                     |       |
| Exercise 11-1: Define Attribute                       | 11-8  |
| Exercise 11-2:<br>Inserting a Title Block             | 11-30 |
| Exercise 11-3:<br>Create a Template                   | 11-34 |
| Exercise 11-4:<br>Use a Template                      | 11-41 |
| Exercise 11-5:<br>Create a Block                      | 11-48 |

| Exercise 11-6<br>Create an A |                                  | 11-58 |
|------------------------------|----------------------------------|-------|
| Exercise 11-7 Auto-Place     |                                  | 11-63 |
| Exercise 11-8<br>Creating a  | 3:<br>Circuit Diagram            | 11-72 |
| Exercise 11-9<br>Copy Text   | e:<br>Styles Using Design Center | 11-92 |
| Exercise 11-<br>Modify a F   |                                  | 11-94 |
| Review Qu                    | estions                          | 11-97 |
| Lesson 12.0<br>Viewports and | d Layouts                        |       |
| Exercise 12-<br>Create a N   |                                  | 12-4  |
| Exercise 12-2<br>Add a View  | <del></del>                      | 12-8  |
| Exercise 12-3<br>Insert View |                                  | 12-13 |
| Exercise 12-4<br>Rotate a V  |                                  | 12-18 |
| Exercise 12-5<br>Viewport I  |                                  | 12-21 |
| Exercise 12-0<br>Nonrectang  | s:<br>gular Viewport             | 12-24 |
| Exercise 12-'<br>Control Vi  | 7:<br>ewport Layer Properties    | 12-32 |
| Exercise 12-8<br>Layout Set  |                                  | 12-44 |
| Review Qu                    | estions                          | 12-46 |
| Lesson 13.0<br>Utility Comm  | ands                             |       |
| Exercise 13-                 | 1:                               | 13-3  |
| Exercise 13-2<br>Ouick Mea   |                                  | 13-7  |

| Exercise 13-3: Distance            | 13-10 |
|------------------------------------|-------|
| Exercise 13-4:<br>Find and Replace | 13-14 |
| Exercise 13-5:<br>Spell Check      | 13-18 |
| Exercise 13-6: Purge Text Styles   | 13-22 |
| Exercise 13-7: PDF Import          | 13-26 |
| Exercise 13-8: Trace               | 13-29 |
| Exercise 13-9:<br>Count            | 13-32 |
| Exercise 13-10:<br>Markup Import   | 13-35 |
| Exercise 13-11: eTRANSMIT          | 13-46 |
| Review Questions                   | 13-48 |